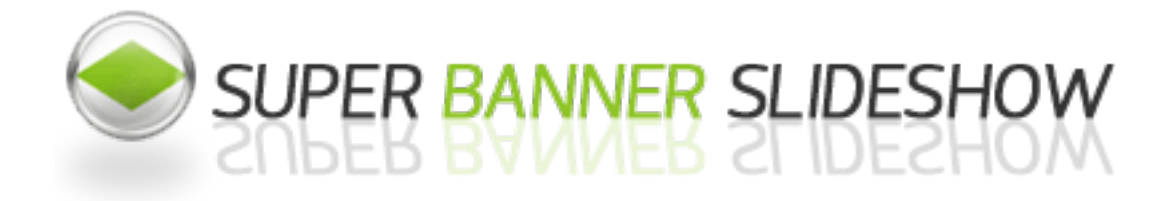

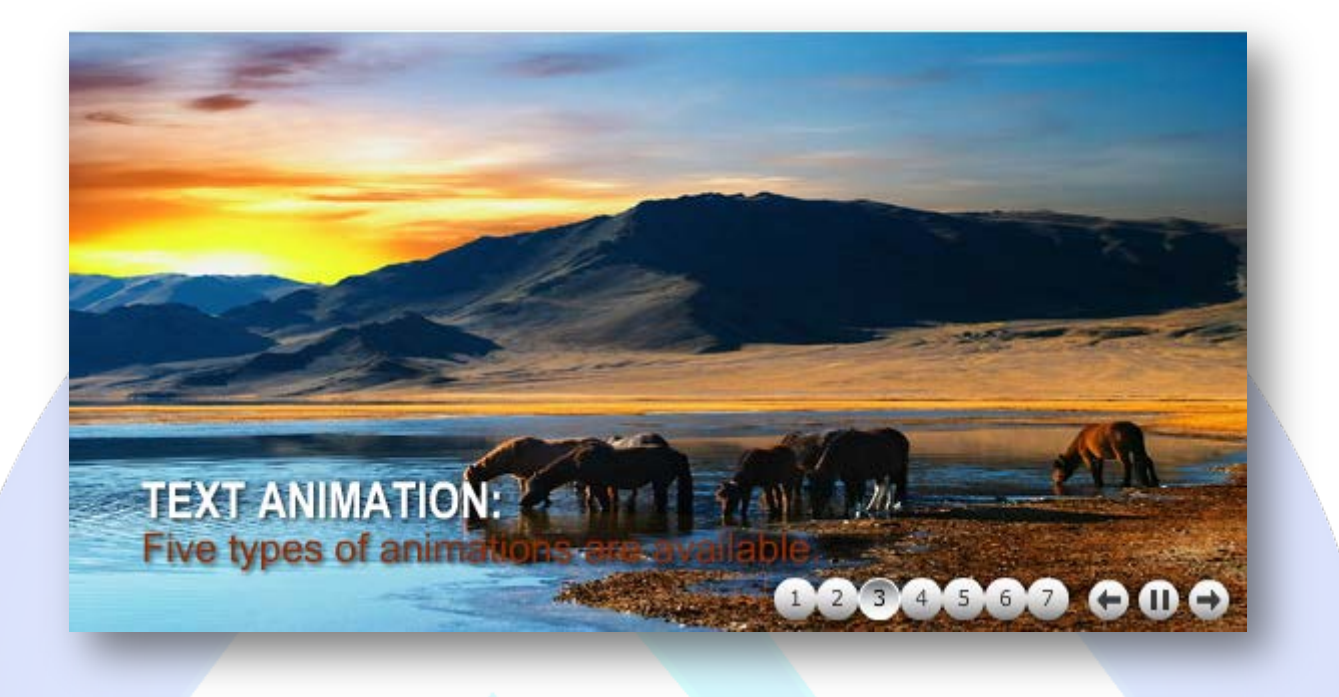

Super Banner Slideshow is the ultimate Flash tool that helps you to display photo album and slideshows on your own website. With dozens of preset themes, you can easily make XML driven photo galleries for websites. Super Banner Slideshow is extremely user-friendly. Its friendly user interface enables you to create amazing flash slideshows out of your digital photos with quick and simple steps. No Flash knowledge or programming skills are required. Everybody can make a dynamic flash slideshow album in less than 5 minutes.

# **Features:**

- $\triangleright$  There are more features, around 50 settings parameters available in the administration panel:
- $\triangleright$  Simple way to show images on your homepage with animated text;
- $\triangleright$  Support special characters (ø Ç Ý Ü Ù Ú Û Ü Ö Ô Ò Ó Õ Å À Á Â Ã Ä È É Ê Ë Ì Í Î Ï Ñ);
- Two lines for each slide, set different Left Margin, Width and Color;
- Five types of animations are available (Fade, Move from Left, Right, Top and Bottom);
- $\triangleright$  Option to choose five different image transitions with auto transition;
- $\triangleright$  Click over the image will launch URL;
- Options for HORIZONTAL & VERTICAL thumbnails arrangement;
- $\triangleright$  Easy to position the Text & Thumbnails using align and spacing options;
- $\triangleright$  TRANSITION EFFECTS: Using auto transition option the images can be automatically animated by five different transitions (Simple Fade-in, Move, Diagonal fade, Radial fade, Circular Mask, Random);
- $\triangleright$  Option to choose any one of the transition for whole banner;
- $\triangleright$  Display short and long text with smooth animation.

**New Feature:** From now you have possibility to load multiple instances of the same module on the same website!!! This module contains 10 (ten) predefined slides, to add more (maximum 12) slides please contact support. For any assistance, please do not hesitate to contact our support team.

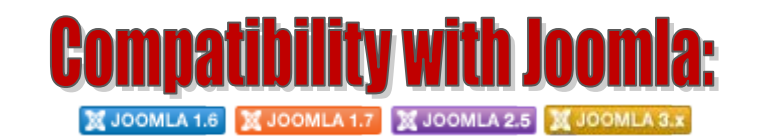

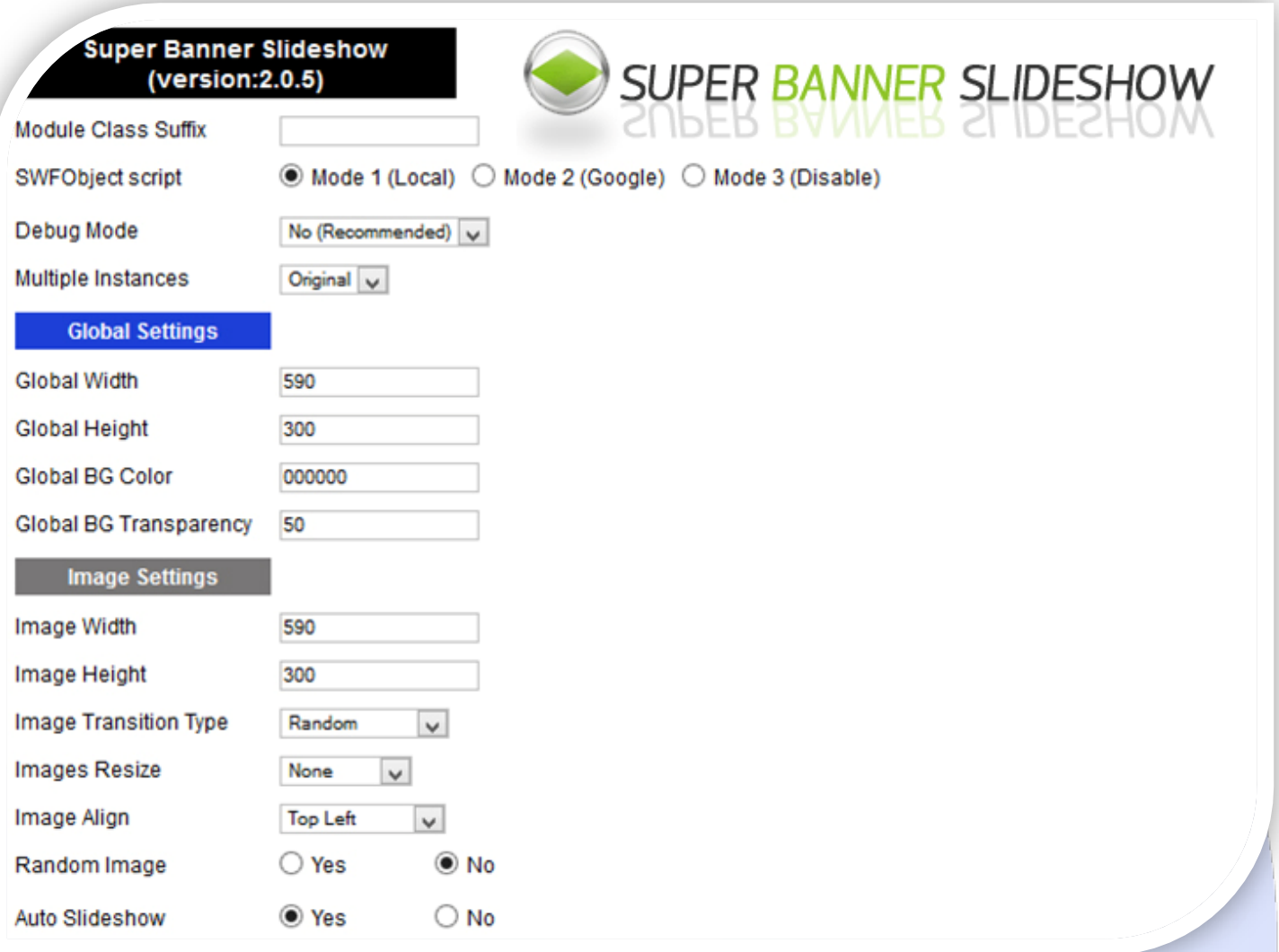

- Module Class Suffix A suffix to be applied to the css class of the module (table.moduletable), this allowsindividual module styling; SWFObject script - Mode 1 will use a local copy. Mode 2 will use the file hosted by Google. Mode 3 will disable insertion but it will use the code.
- Debug Mode No (Recommended);
- Multiple Instances This parameter allow to load multiple instances of the same module on the same website. **How It Works:** Make a copy of this module. After that, in the new copy set this parameter to "**Copy 1**"! Same, for other instances, but set this parameter to "Copy 2, Copy 3 .... ".

# **GLOBAL SETTINGS:**

- $\triangleright$  Global Width Set up the global stage width, the actual width of the flash animation;
- $\triangleright$  Global Height Set up the global stage height, the actual height of the flash animation;
- $\triangleright$  Stage BG Color Set up the stage background color;
- $\triangleright$  Stage BG Transparency the background transparency, 0 means fully transparent, 100 means no transparency at all.

## **IMAGE SETTINGS:**

- Image Width Set up the image width. Default value is blank. Blank values take the global stage width value;
- $\triangleright$  Image Height Set up the image height. Default value is blank. Blank values take the global stage height value;
- Image Transition Type –You can choose from 5 types of image transitions available 1. **Slide** 2. **Fade** 3. **Diagonal fade** 4. **Radial fade**  5. **Circular mask** 6. **Auto** (random transition);
- Images Resize You can choose the type of image resize 1. **Fit to area** (resize the image to fit the **Image width** & **Image height**) 2. **Fit** (resize the image to cover over **Image width** & **Image weight**) 3. **none** (display without resize);
- $\triangleright$  Image Align Set up the image alignment;
- $\triangleright$  Random Image Display the images in random order;
- $\triangleright$  Auto Slideshow Choose if you want the slideshow to autoplay or if you want to navigate thru slides using the buttons.

# **Imbnail Settings**

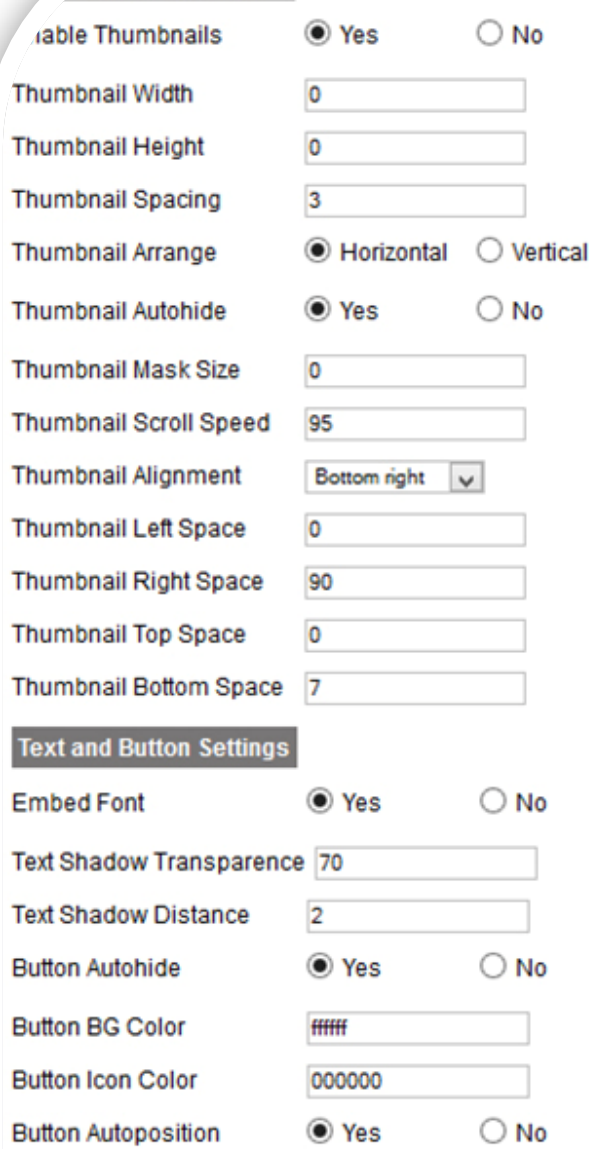

#### **THUMBNAIL SETTINGS:**

- $\triangleright$  Enable Thumbnails Option for enable or disable thumbnails;
- $\triangleright$  Thumbnail Width Set up the thumbnail width;
- $\triangleright$  Thumbnail Height Set up the thumbnail height;
- $\triangleright$  Thumbnail Spacing Set up the space between the thumbnails;
- Thumbnail Arrange Option to arrange the thumbnails horizontally or vertically;
- $\triangleright$  Thumbnail Autohide Option to enable or disable the auto hide thumbnails;
- Thumbnail Mask size Thumbnails mask width/height. Default value is zero. Zero value takes the corresponding width for horizontal arrange thumbnails and height for vertical arrange thumbnails;
- Thumbnail Scroll Speed Scrolling speed of the thumbnails. It's only use if the number of thumbnails is overflow;
- $\triangleright$  Thumbnail Alignment Choose the thumbnail alignment;
- $\triangleright$  Thumbnail Left Space Set up the left space of the thumbnails;
- $\triangleright$  Thumbnail Right Space Set up the right space of the thumbnails;
- $\triangleright$  Thumbnail Top Space Set up the top space of the thumbnails;
- $\triangleright$  Thumbnail Bottom Space Set up the bottom space of the thumbnails.

#### **TEXT and BUTTON SETTINGS:**

- $\triangleright$  Embed Font Embed font option for text;
- $\triangleright$  Text Shadow Transparency Set up the text shadow transparency value;
- $\triangleright$  Text Shadow Distance Set up the distance of the text shadow;
- $\triangleright$  Button Autohide Option to enable or disable the auto hide for next, previous and play/pause buttons;
- $\triangleright$  Button BG Color Background color of the thumbnails, next, previous and play/pause buttons;
- Button Icon Color Icon (arrow / text) color of the thumbnails, next, previous and play/pause buttons;
- $\triangleright$  Button Autoposition This option is used to position the button by automatically or manually.

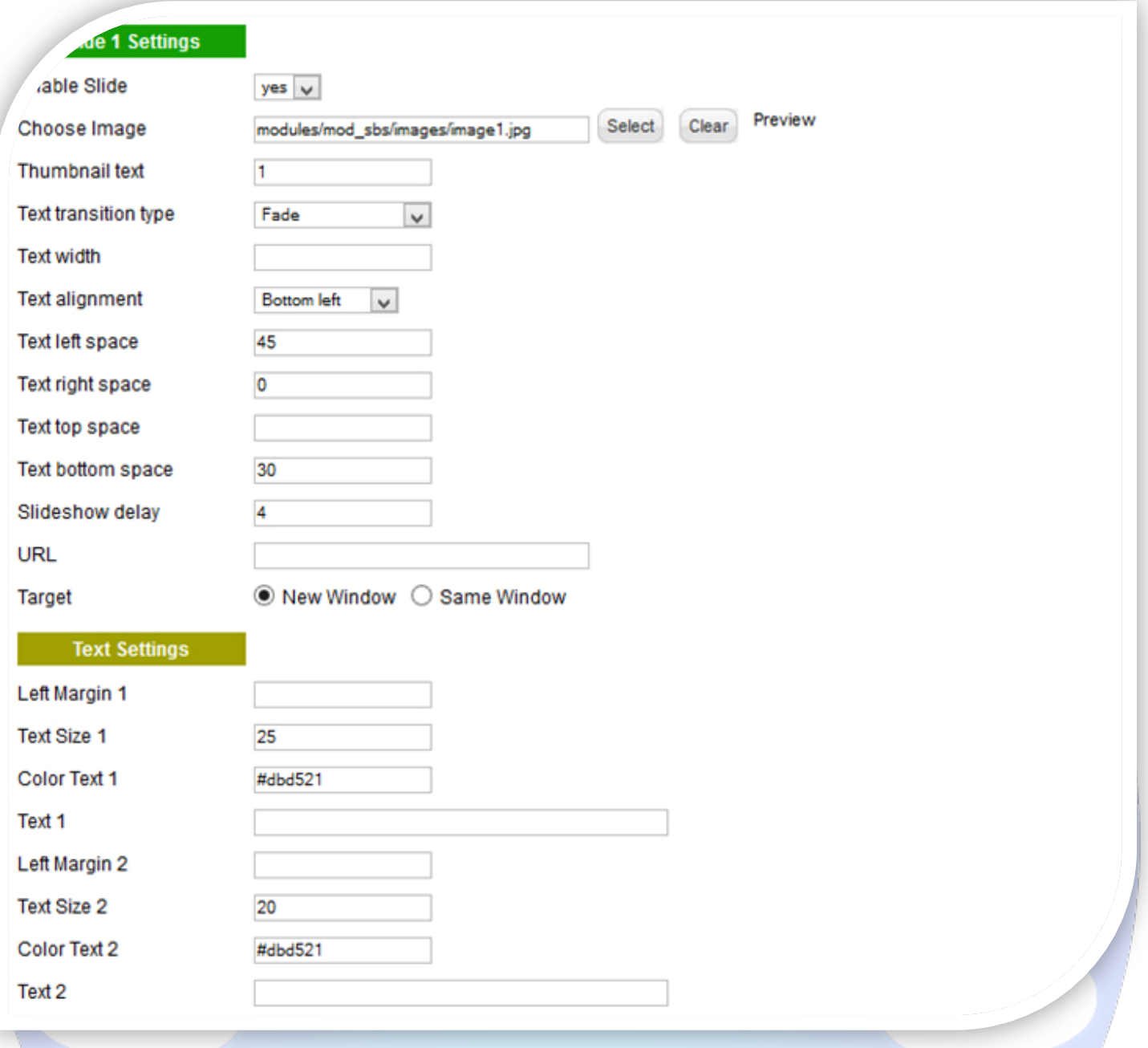

# **SLIDE SETTINGS:**

- $\triangleright$  Enable slide Option for enable or disable the slide:
- Choose Image Select (upload) or specify the location of the image that should be loaded in the slide*;*
- $\triangleright$  Thumbnail text Set up the thumbnail text;
- Text transition type Choose from 5 different text transition available: **1.** simple fade in **2.** move from bottom **3.** move from top **4.**  move from right **5.** move from left;
- $\triangleright$  Text width Text field width in pixels. Default value is empty. It's take the stage width. The value is assigned to all text fields on that slide node;
- $\triangleright$  Text alignment Choose the text alignment;
- $\triangleright$  Text left space Left space of the slide text;
- $\triangleright$  Text right space Right space of the slide text;
- $\triangleright$  Text top space –Top space of the slide text;
- $\triangleright$  Text bottom space Bottom space of the slide text;
- $\triangleright$  Slideshow delay Set up the slideshow delay time in seconds;
- $\triangleright$  URL Set up the url of the image link;
- $\triangleright$  Target Set up the target of the link.

## **TEXT SETTINGS:**

- $\triangleright$  Left Margin1 Set up the first text left space;
- $\triangleright$  Text Size1 Set up the first text font size;
- $\triangleright$  Color Text1- Set up the first text font color;
- Text1 Set up the first text;
- $\triangleright$  Left Margin2 Set up the second text left space;
- Text Size2 Set up the second text font size;
- Color Text2- Set up the second text font color;
- Text2 Set up the second text.

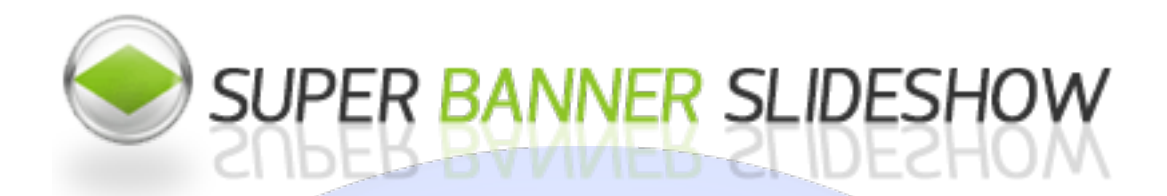

*Please recommend us to your friends if you like our work! Please do not forget to Rate our Item. We would be very happy to see your comments and your Stars.*

*Thats it, if you are experiencing any difficulties, or you would like some assistance*  with implementation, feel free to get in touch by filling out the contact **support!** 

# **Thanks, for buying!**